# **Repositorio web de ejercicios para activar las**

# **funciones del cerebro**

### *María del Rayo Soto Reynoso*

Benemérita Universidad Autónoma de Puebla *maria.soto@correo.buap.mx*

### *Meliza Contreras González*

Benemérita Universidad Autónoma de Puebla *[mcontreras@cs.buap.mx](mailto:mcontreras@cs.buap.mx)*

### *Pedro Bello López*

Benemérita Universidad Autónoma de Puebla *pbello@cs.buap.mx*

## *Sonia Ramos Olalla*

Benemérita Universidad Autónoma de Puebla *sony.ro18@gmail.com*

## **Resumen**

Así como se ha estudiado que el ejercicio físico aumenta la fuerza, le da más energía y puede ayudar a reducir la ansiedad y tensión en el ser humano, resulta indispensable realizar actividades semejantes considerando el cerebro humano. La gimnasia cerebral fortalece las funciones del cerebro para recibir y crear las condiciones necesarias para que el aprendizaje se lleve a cabo de manera integral y significativa. Por lo que resulta indispensable contar con un sistema que realice un seguimiento sobre el desempeño mental de los gimnastas, con el objetivo de fortalecer zonas del cerebro y mejorar el desempeño de los seres humanos en sus actividades cotidianas.

El presente trabajo se ha orientado al desarrollo de 3 funciones del cerebro, es decir, las que contribuyen a la memoria, a las funciones ejecutivas y computacionales.

**Palabras Claves:** Aprendizaje, Funciones Cerebrales, Gimnasia Cerebral, Ruta de Ejercicios.

# **1. Introducción**

Cualquier persona puede mejorar sus funciones mentales a través del aprendizaje y la ejercitación cognitiva, ya que gracias a los mecanismos de plasticidad cerebral se pueden producir modificaciones en la estructura y el funcionamiento del sistema nervioso, tanto en sujetos sanos como en los que han sufrido algún daño cerebral.

Los neurocientíficos en base a sus investigaciones comentan que las células cerebrales empiezan a deteriorarse de manera natural a partir de los 21 años de edad, y mencionan que el truco para mantener un alto rendimiento en el trabajo y ser autosuficiente en la vejez es reducir la pérdida de funciones manteniendo conectadas activamente entre si las neuronas que aun se tienen [1].

Se han realizado investigaciones en las que se ha comprobado que realizando ejercicios físicos, de coordinación, mediante juegos y usando elementos multimedia como imágenes y video por mencionar algunos, se ha logrado estimular las funciones cerebrales, estas funciones son:

## **Función ejecutiva**

En el cerebro humano la función ejecutiva se encuentra en la zona del frente, sobre los ojos [1]. Hablar de función ejecutiva es hablar de una parte muy importante de nuestro cerebro. Los lóbulos frontales tienen que ver en todo lo relacionado con el control de la cognición; con la regulación de la conducta, y del pensamiento y es responsable del desempeño de las siguientes actividades [2,3]:

- Planificación: Organizar un plan con secuencias de acción, tener o seguir un argumento, recordar otros momentos.
- Flexibilidad: Cambiar la manera de actuar, en función de cómo cambie la situación.
- Memoria de trabajo: Saber los pasos a seguir mientras ocurre algo, durante la acción.
- Inhibición: Saber interrumpir una respuesta que antes se podía hacer de forma automática [2].

Por si fuera poco, parece ser que esta función permite recordar en qué orden se suceden los acontecimientos o pueden esperarse que sucedan, con el fin de hacer planes en secuencia [5,6].

### **Función de memoria**

Todas las memorias, con la información que contienen se deben a asociaciones neuronales formadas por redes con neuronas de entrada y de salida, reforzadas por fibras recurrentes. Estímulos aún muy breves pueden causar efectos duraderos al nivel de las sinapsis, por lo que, la renovación sináptica desempeña un papel clave en los procesos del aprendizaje y la memoria.

La memoria de trabajo es una de las más "sofisticadas" capacidades cerebrales implicadas en todos los aspectos del pensamiento y en la solución de problemas. Ella nos permite leer el menú, poner varias opciones en la "mente", oír las sugerencias del "chef" y volver después a lo que pensábamos antes de que el apareciera. Además de estas actividades rutinarias, la memoria de trabajo contribuye a la realización de tareas más complejas tales como componer música y resolver problemas matemáticos y otras situaciones en las cuales la información debe ser tenida en la "mente" para llevar a cabo una tarea [4]. En la memoria de trabajo estos géneros de representación llegan juntos, así que los objetos no solo tienen identidad sino también localización cuando los "vemos" en la memoria.

El hipocampo está asociado a la denominada memoria episódica, que permite recordar un evento a partir de alguno de sus componentes, es decir, cuando a partir de una imagen es posible recordar una situación vivida. El cerebro emplea muchas estrategias diferentes para almacenar datos, recuperarlos o distorsionarlos. Así la memoria explicita (a veces llamada memoria declarativa) es el tipo que se emplea cuando se hace un esfuerzo consciente por recordar algo. El cerebro almacena recuerdos implícitos, no declarativos, sin que sepas que ha sucedido, mucho menos de que seas consciente de intentarlo, de esa manera es como una persona aprende su idioma materno [5].

La tensión a largo plazo puede dañar el hipocampo, este contiene receptores de la hormona de la tensión, la hidrocortisona, y los aumentos repetitivos pueden dañar la memoria declarativa. El hipocampo puede resistir tensión a corto plazo, pero si es a largo plazo, los resultados son más negativos. El hipocampo en la gente con enfermedades depresivas recurrentes reduce su volumen de 12 a 10 por ciento [1].

### **Función de computación**

Muchos investigadores creen que existen diferentes estilos de procesamiento de la información asociados con cada uno de los hemisferios del cerebro. El idioma y las matemáticas pueden parecer estrictamente lineales, y en consecuencia destrezas del cerebro izquierdo. Ambos manipulan unidades de sonido y vista que se pueden combinar en muchas formas de acuerdo a las reglas. Sin embargo, las destrezas para resolver problemas complejos de este tipo deben apoyarse en ambos hemisferios.

## **2. Marco Teórico**

En la actualidad el uso de sistemas para manejar la información o procesos de empresas, dependencias u otro tipo de organización es una necesidad, en diversas áreas del conocimiento se ha optado por manejar sistemas que apoyen la actividad de enseñanza, almacenamiento de información o actividades diversas permitiendo que sus procesos sean más eficientes y mejor soportados en el caso que nos compete se puede hablar del software que se menciona a continuación.

CogniFit: es un portal donde se tiene acceso a ejercicios para mejorar las funciones del cerebro de acuerdo a ciertas situaciones de la vida como pueden ser el estar estresado o presentar un examen por ejemplo [11].

Contiene un buen número de ejercicios para mejorar las funciones cerebrales, sin embargo tiene algunos ejercicios bloqueados que se desbloquearán al efectuar un pago, por lo que este software queda fuera del alcance de la mayor parte de la población. La página de inicio del sistema se puede observar en la Fig. 1.

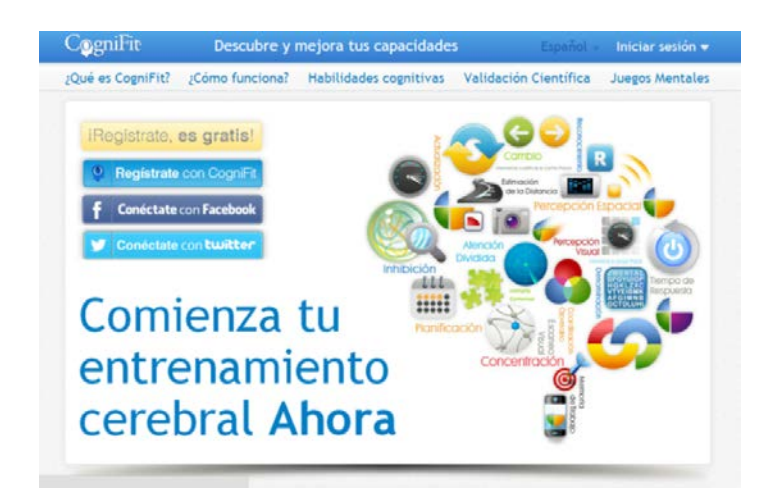

**Fig. 1. Página de inicio del portal de Cognifit. Extraído de [11].**

Una vez que se ha realizado el registro se puede tener acceso a los ejercicios propuestos según el estado en el que el usuario se encuentre por ejemplo si esta estresado deberá seleccionar esa opción o tal vez estará cansado y deberá seleccionar dicha opción dependiendo de su estado de ánimo o situación emocional, observe la Fig. 2.

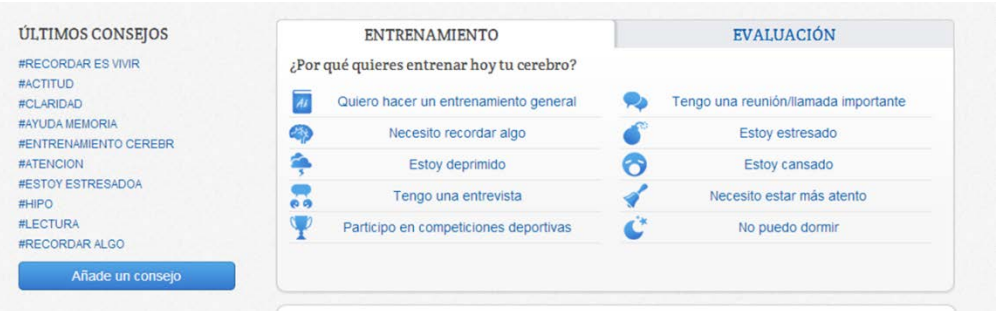

## **Fig. 2. Rutas de entrenamiento que se pueden elegir dependiendo del estado de ánimo o actividad por desarrollar por parte del usuario. Extraído de [11].**

En la Fig. 3 se muestra la gráfica que indica la evaluación del usuario, después de realizar el entrenamiento.

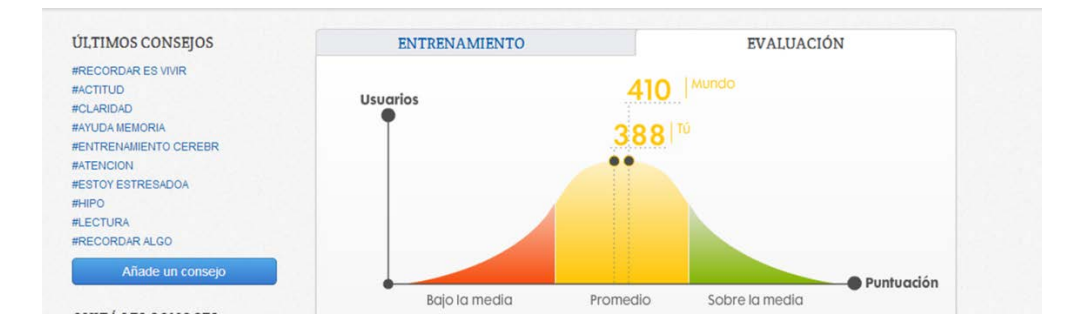

**Fig. 3. Resultado general de la evaluación. Extraído de [11].**

El sistema propuesto permite la carga de ejercicios que estimularán la activación cerebral, esto dentro del entorno del entrenador o supervisor y desde el entorno del usuario final permite un recorrido guiado para obtener el desarrollo deseado, elementos que no han sido contemplados en los sistemas ya existentes.

## **3. Desarrollo**

El repositorio web que se desarrolló en el presente trabajo va dirigido a un sector específico de la sociedad, es decir, la comunidad que labora y que se encuentra en la edad posterior a los 21 años, que según los especialistas son aquellas personas que empiezan a registrar que su cerebro se vuelve lento, aunque el sistema también puede utilizarse para usuarios menores a esa edad.

Además de registrar los ejercicios que están enfocados al sector de la sociedad antes mencionado, también el sitio desarrollado permitirá que los expertos en el área de la neurociencia puedan alimentar la base de datos de ejercicios a diferencia de los sitios antes mencionados y también podrán recomendar rutas de ejercicios con base a su experiencia además de las ya establecidas. El sitio que se desarrolló en este proyecto pretende ser alimentado a partir de la colaboración de expertos que tengan a bien compartir su experiencia en el área publicando sus ejercicios mentales.

En el desarrollo de un proyecto es importante contar con una metodología en la cual se sustenten las etapas en las que se construye, en este caso es importante mencionar la metodología UP orientada a conducir el proceso de desarrollo de forma eficaz basado en un conjunto de prácticas probadas en la industria del software. Es una versión libre y abierta del modelo propuesto por Jacobson, Booch y Rumbaugh (RUP) [7, 15].

#### **Análisis de Requisitos**

La implementación que se expone en el presente trabajo maneja 3 tipos de usuarios, el administrador, el entrenador y el gimnasta.

El administrador puede crear, consultar, actualizar, buscar, y eliminar las rutas de ejercicios así como a los usuarios y a los ejercicios, es decir, se considera super usuario, el siguiente usuario que es el entrenador puede administrar rutas y ejercicios, mientras que el usuario gimnasta puede elegir realizar las rutas de ejercicios liberadas y así generar un historial de ejercicios realizados y de esa manera establecer cuál es su porcentaje de avance en cada una de las funciones que se activan con el uso del sistema.

El diagrama de casos de uso donde se muestran las funcionalidades del sistema se muestra en la Fig. 4.

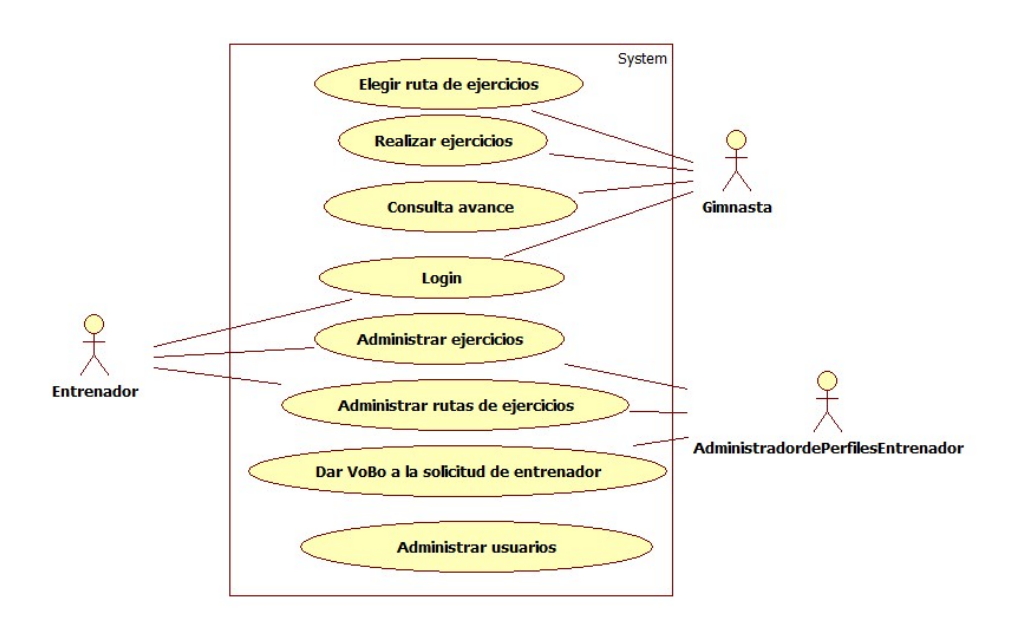

**Fig. 4. Diagrama de casos de uso (principal) del sistema**

## **Diseño del repositorio de información**

Para el almacenamiento de la información de los gimnastas así como la administración de las rutas de ejercicios, se requieren un modelo conceptual [8,13, 14], en la Figura 5 se muestra la relación de los elementos de información y sus características en las que encontramos:

El gimnasta tiene como atributos un nombre de usuario, password, nombre, apellido paterno, apellido materno, correo electrónico, fecha de nacimiento y como relación la elección de rutas.

El entrenador tiene como atributos un nombre de usuario, password, nombre, apellido paterno, apellido materno, correo electrónico, fecha de nacimiento y como relación la creación de rutas de ejercicios.

Las rutas que contienen los atributos id de la ruta, nombre, no. de ejercicios, estado de publicación, función activada, tiene una relación con los ejercicios pues es el contenedor de ellos.

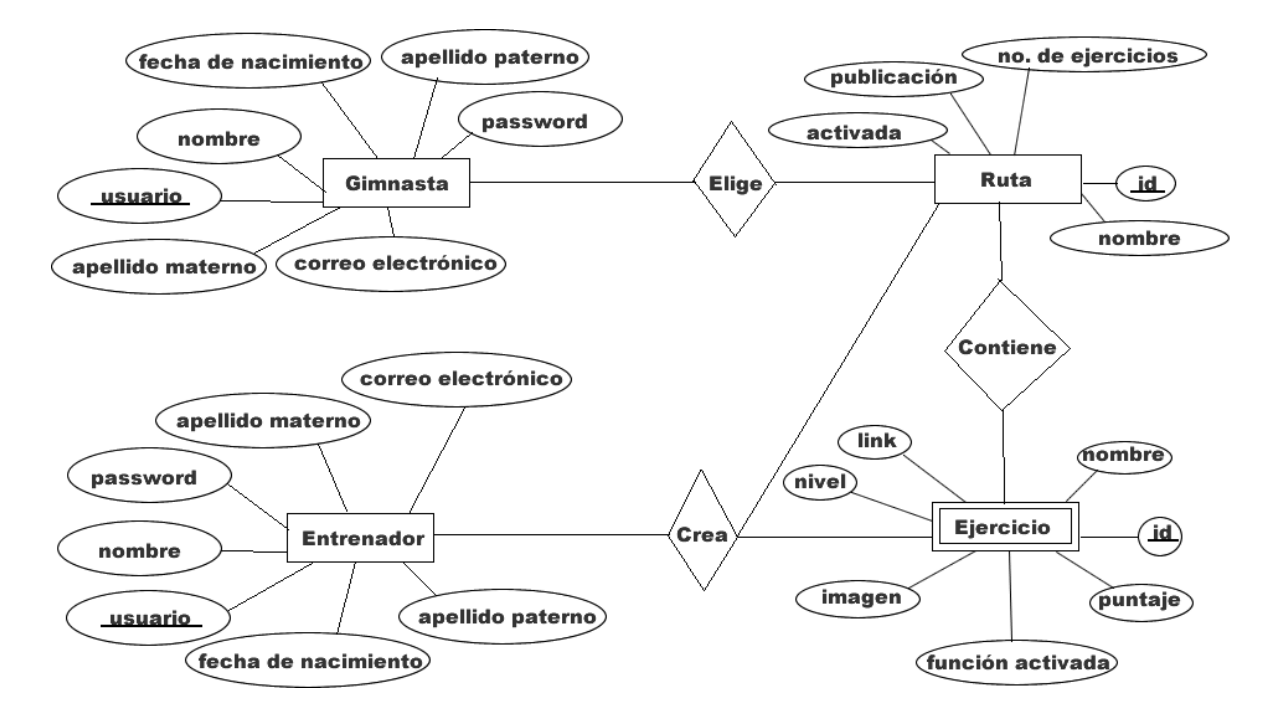

**Fig. 5. Modelo conceptual de la base de datos.**

A partir de este modelo conceptual o modelo entidad relación, se genera el modelo lógico o modelo relacional que debe garantizar la consistencia de la información mediante el proceso de normalización mapeando finalmente este modelo a un diseño de tablas como aparece en la Fig. 6.

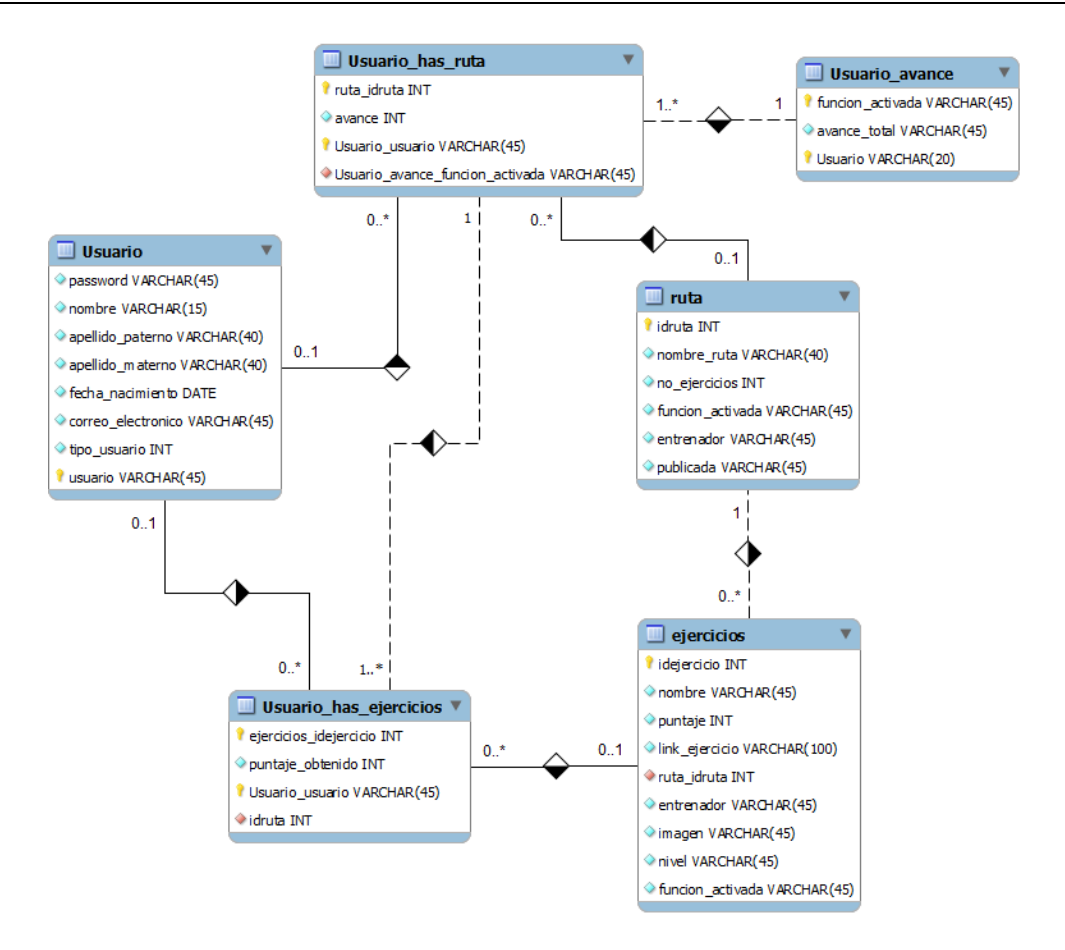

**Fig. 6. Modelo lógico del sistema.**

# **4. Resultados**

Como resultado de la metodología llevada a cabo tenemos el sistema implementado con las tecnologías de PHP, Mysql, HTML5 y Flash [9, 10, 12, 15] organizado por los roles con sus distintas opciones descritas a continuación. Al iniciar el sistema se deberán introducir los datos de acceso para los usuarios, tanto el gimnasta como el entrenador como el administrador.

En la Fig. 7 se muestran cual son las opciones que puede observar el usuario entrenador al ingresar al sistema.

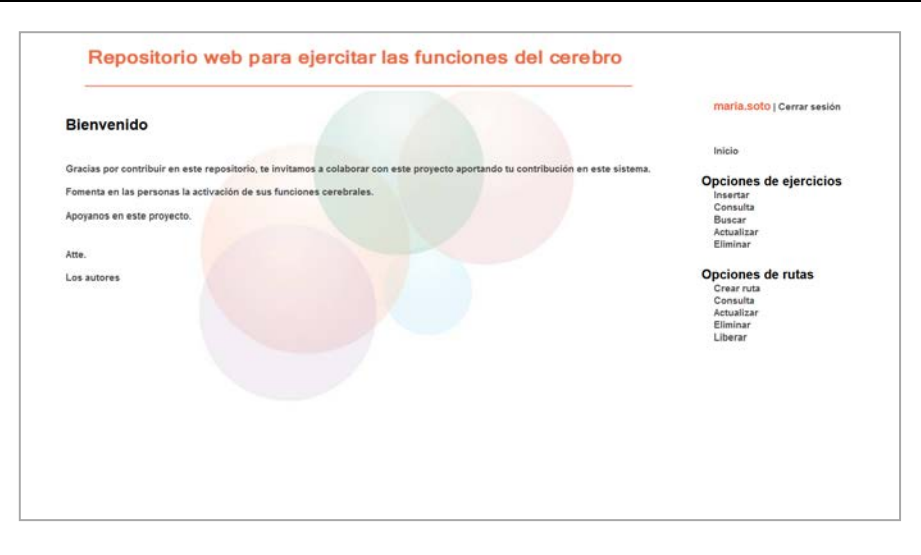

**Fig. 7. Página de Bienvenida al sistema para el usuario entrenador.**

La opción insertar permite añadir un nuevo ejercicio, el usuario debe colocar el nombre del ejercicio, el nivel, la función activada, debe cargar el archivo del ejercicio, colocar el puntaje, cargar la imagen y seleccionar la ruta a la que pertenece cabe mencionar que la ruta debe ser creada de manera previa como se muestra en la Fig. 8. Además de esta opción puede eliminar o actualizar los ejercicios que requiera.

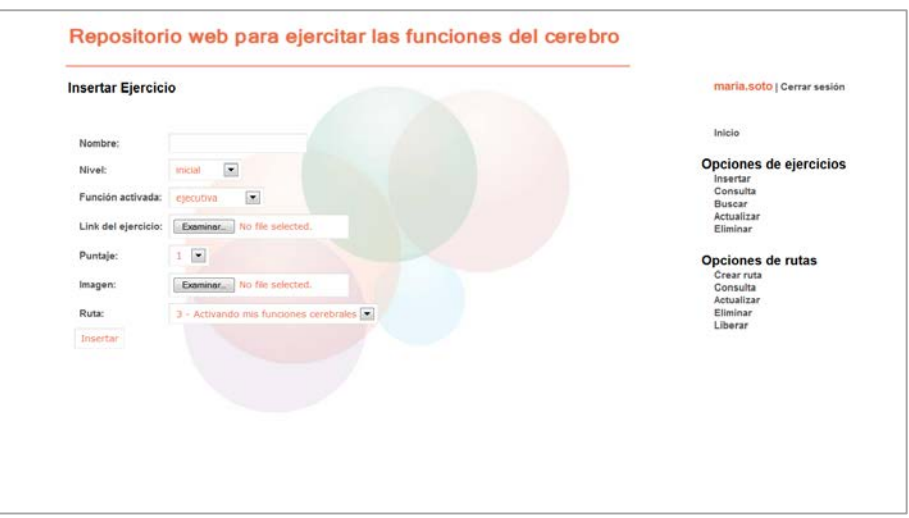

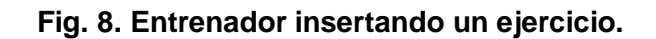

Una vez que los ejercicios estén dados de alta entonces se pueden generar las rutas de ejercicios considerando cada función cerebral, colocando el nombre de la ruta, la función que será activada y el número de ejercicios que contiene, ver Fig. 9.

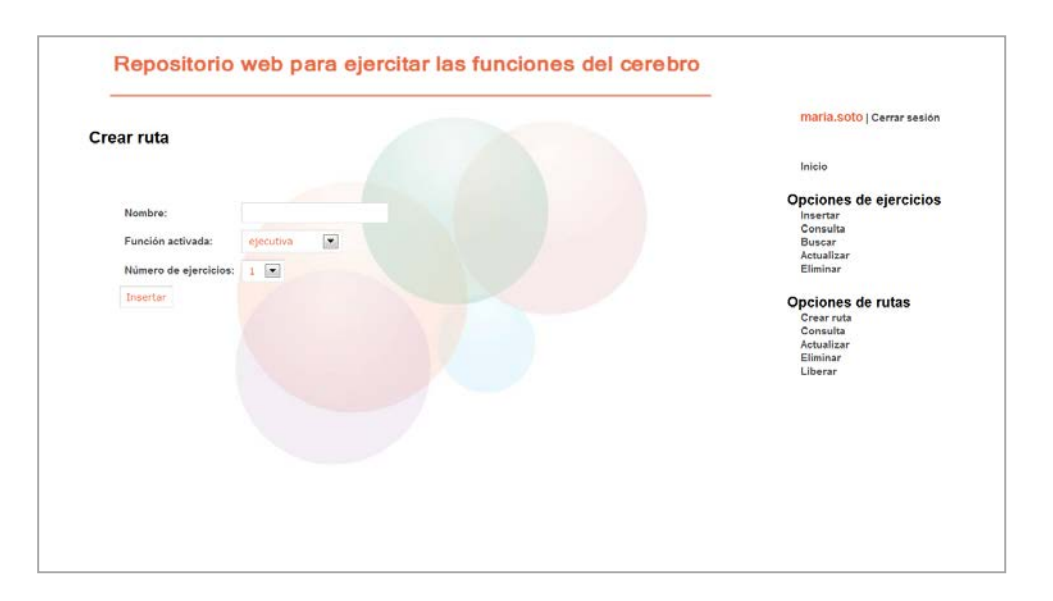

**Fig. 9. Entrenador creando ruta.**

En la Fig. 10 se observa la siguiente opción que es la consulta de rutas donde el entrenador puede observar cuales son las rutas que ha creado.

Como última opción de rutas se encuentra Liberar que es la parte final de la creación de rutas pues este estado es el que determina la publicación de la ruta para que sea elegida por los usuarios gimnastas. El usuario entrenador solo puede realizar las acciones antes mencionadas en las rutas o ejercicios que creo, por otro lado el usuario administrador del sistema puede realizar las mismas acciones que el entrenador pero en todos los ejercicios o rutas que se encuentren en el sistema no importando quienes los hayan creado.

En el caso del usuario gimnasta, en la Fig. 11 se muestran cuáles son las opciones que puede observar al ingresar al sistema.

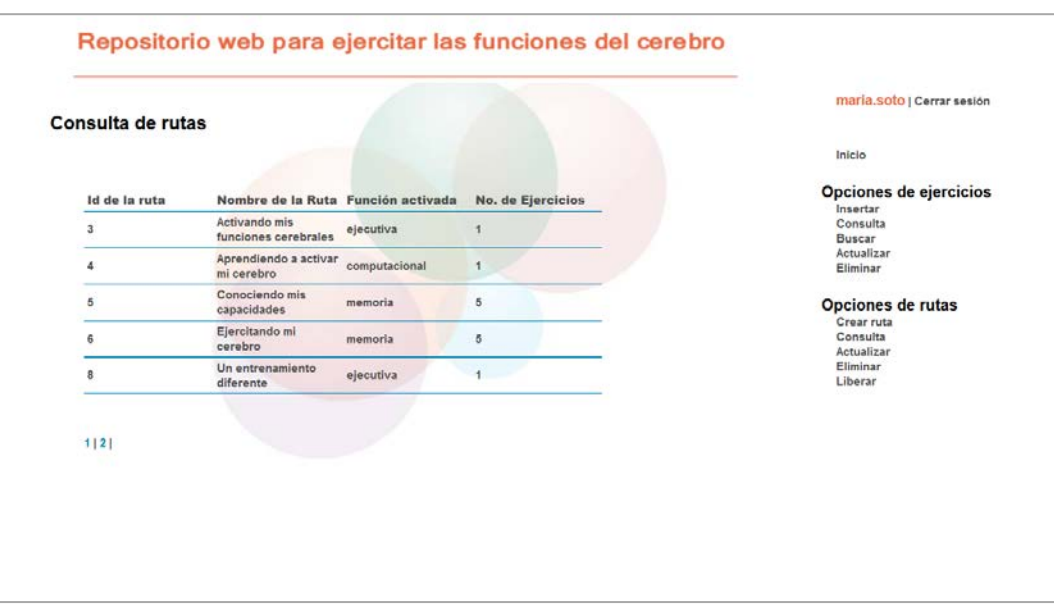

**Fig. 10. Entrenador consultando rutas.**

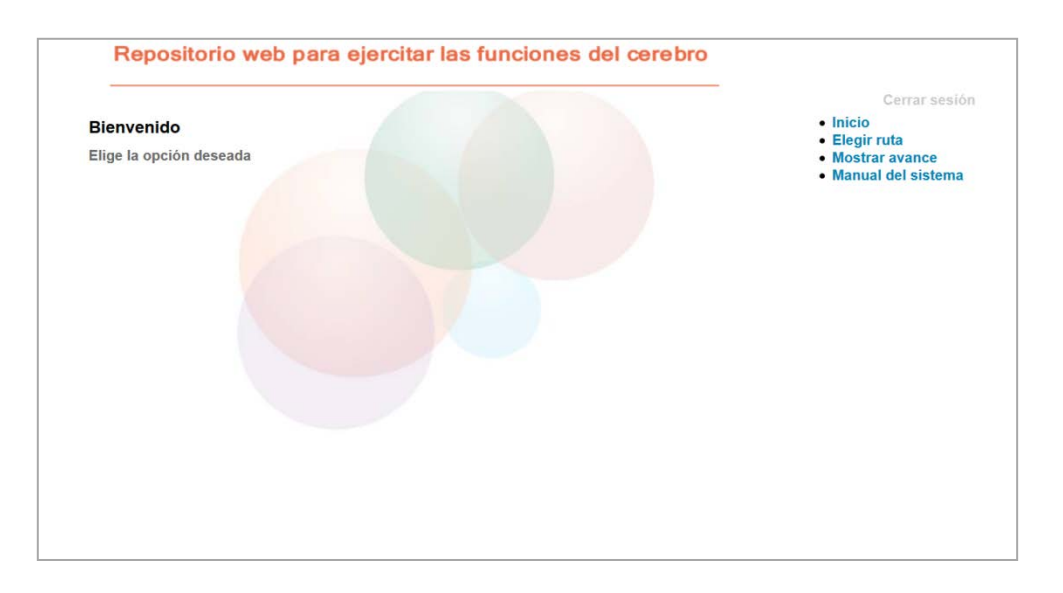

**Fig. 11. Página de bienvenida del gimnasta.**

Para que el usuario elija la ruta de ejercicios debe dar clic en Elegir ruta, de esa manera se mostrará la Fig. 12.

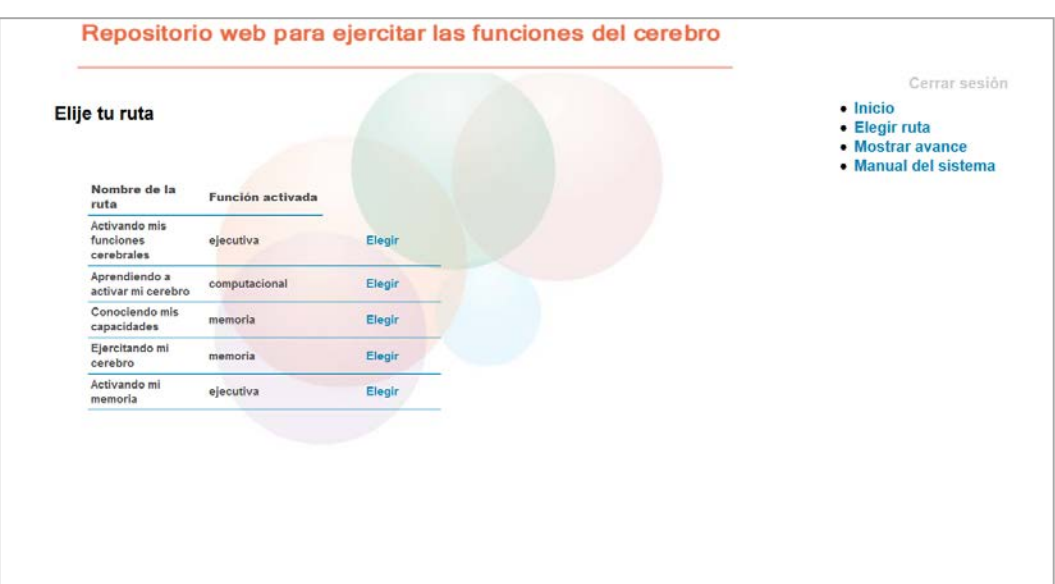

**Fig. 12. Gimnasta eligiendo ruta.**

Después de que el usuario eligió la ruta de ejercicios se le mostrarán en pantalla los ejercicios que contiene esa ruta, como se observa en la Fig. 13.

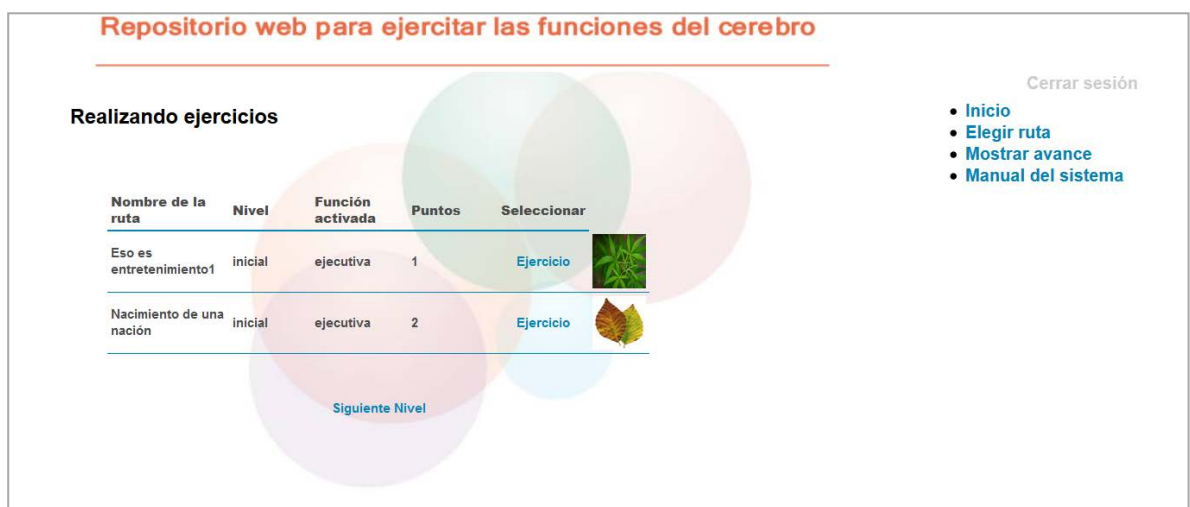

**Fig. 13. Gimnasta realizando ejercicios.**

Dando clic en "Ejercicio" podrá observar en pantalla el ejercicio para realizarlo. En la Fig. 14 se tiene un ejercicio realizado por medio del software educativo Hot potatoes,donde en el crucigrama, el usuario debe dar clic en el número del cuadro que desea llenar y colocar la respuesta, el sistema genera la pista, además de mostrar un cuadro de entrada de texto para que el usuario introduzca su respuesta, después debe dar Enter, una vez que ha llenado todo el crucigrama debe dar clic en Verificar respuestas. Una vez realizado el ejercicio se observa un formulario donde se indica cual fue el puntaje obtenido y el tiempo en el que se realizó el ejercicio, ver la Fig. 15.

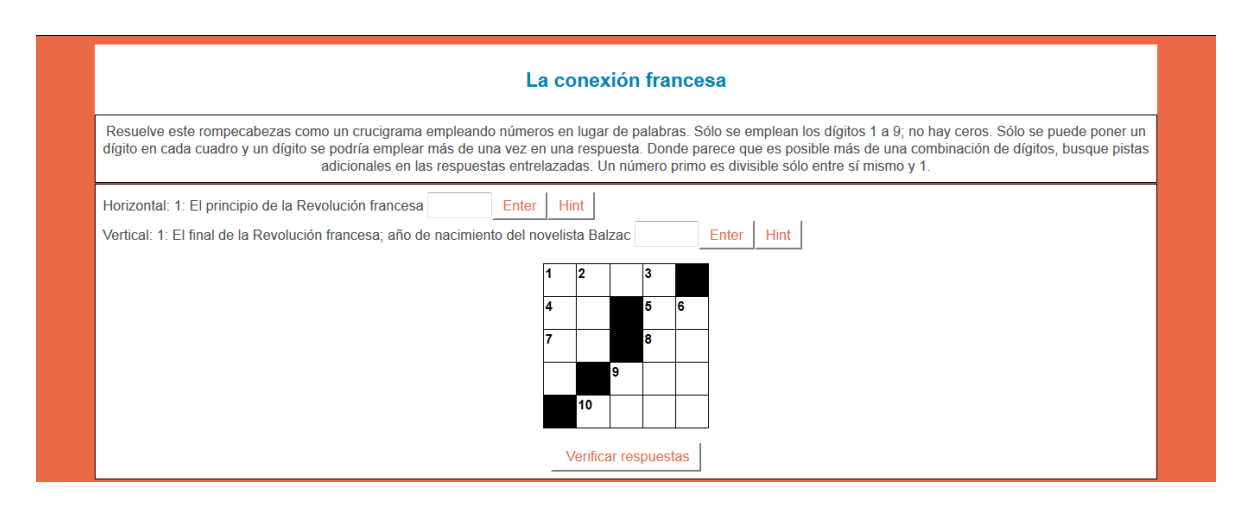

#### **Fig. 14. Ejercicio creado en Hotpotatoes.**

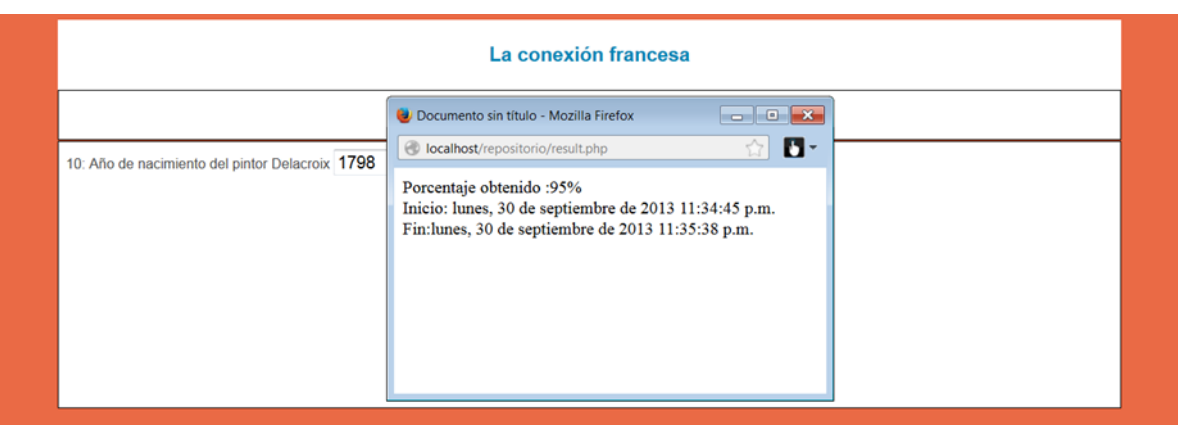

#### **Fig. 15. Mostrando resultado del ejercicio con hotpotatoes.**

Cuando el usuario selecciona la opción Mostrar avance se muestra la gráfica de la Fig. 16 en la que se indica el porcentaje de su avance de acuerdo a la función activada.

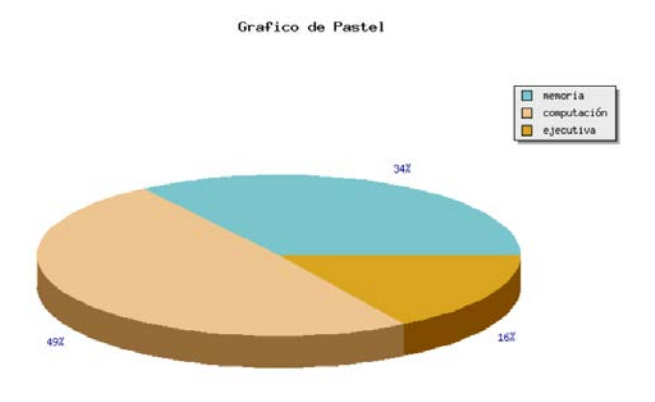

**Fig. 16. Gráfica del avance del usuario.**

Cabe mencionar que cada funcionalidad mencionada fue desarrollada a partir de las consideraciones tomadas en el diagrama de casos de uso, como se muestra en la Fig. 4.

# **5. Conclusiones**

Si bien este repositorio tiene por objetivo ser el contenedor de ejercicios de gimnasia cerebral, también se puede pensar que pueden diseñarse con el tiempo sistemas que contengan otro tipo de información, sin embargo, manejando las mismas reglas de negocio y la metodología que sustenta el trabajo, y así permitir un desarrollo significativo no solo en el área de la gimnasia cerebral sino también en otras áreas del conocimiento.

El proyecto realizado permitirá abrir una línea de investigación en el área de la gimnasia mental pues este repositorio permitirá que expertos en el área puedan contribuir con sus aportaciones. Tendrá un gran impacto pues además de ser un medio de difusión para los expertos en el área permitirá que los usuarios activen sus funciones cerebrales para

lograr un mejor rendimiento laboral, escolar y personal, contribuyendo a un mejor rendimiento en sus actividades cognitivas.

La contribución que se brinda con el presente trabajo en el área de gimnasia mental permitirá abrir un espacio para la participación activa tanto de expertos, como del público en general que se dé la oportunidad de experimentar un entrenamiento diferente promoviendo el desarrollo de una área de la ciencia que es de reciente descubrimiento, permitiendo que esta crezca y se difunda.

Se realizó un análisis del paradigma Orientado a Objetos que provee los métodos para modelar situaciones reales y así traducirlas en el análisis y diseño para la elaboración de una solución computacional. Apoyándose en el uso del lenguaje UML, mediante la creación de diseños que modelan las ideas del lenguaje natural, que permiten orientar de mejor manera el desarrollo del sistema.

El uso adecuado de los datos de un sistema debe sustentarse en uso de base de datos usando la teoría de diseño que proporciona los elementos para modelar y diseñar la base de datos del sistema. La normalización de la base de datos contribuye a que se evite la redundancia de datos pues en este proceso se analiza cual es la información necesaria y suficiente para que el sistema se comporte de manera funcional, en la etapa de implementación se debe contar con una base de datos funcional pues es soporte que apoya la funcionalidad del sistema.

Una aportación importante del presente trabajo es la integración con hotpotatoes que es un software educativo para realizar actividades en cursos en línea como crucigramas, ejercicios de opción múltiple, llenar espacios en blanco y ejercicios de relación ya sea en menú desplegable o de tipo drag and drop, estas actividades permiten que el entrenador pueda incorporar de manera fácil y eficiente la serie de ejercicios que considere necesarios incluir en la generación de las rutas de ejercicios.

Si bien en este trabajo se pretende generar un repositorio, se puede pensar que este podría ser usado como alimentación de otros sistemas que promuevan la misma línea de investigación y así crear un intercambio de información. Además recordando las funciones que se evalúan en el sistema se puede pensar como un proyecto de mejora, adecuar el sistema a la evaluación de otras funciones cerebrales.

Por otro lado se propone generar ejercicios con html5 y cs3 y así permitir que el sistema se enriquezca con mayor diversidad de tipos de ejercicios y lenguajes soportados.

También se puede pensar en que siguiendo la misma línea de investigación la activación de las funciones cerebrales se podrían manejar otro tipo de actividades como pueden ser: juegos interactivos o movimientos corporales, por mencionar algunos.

Finalmente se establece como un trabajo futuro de gran importancia la implementación del proyecto para dispositivos móviles, ya que como se sabe es la tendencia en tecnología a nivel mundial.

## **6. Referencias**

- [1] A. Bragdon, D. Gamon, Juegos para ejercitar el cerebro con palabras y números. 2011. Ed. Grupo Editorial TOMO S. A. de C. V. España. 45-50.
- [2] http://www.apnab.org/ComprenderAutismo/ConceptosTecnicosTeoricos/Principio sBasicosComunicacion/FuncionEjecutiva.aspx.Consultado en marzo de 2013.
- [3] S.Moffett, El enigma del Cerebro: Los secretos del cerebro y la mente, 2007. Ed. Ma Non Troppo.España. 246-247.
- [4] E. Bustamante, El sistema nervioso. Desde las neuronas hasta el cerebro humano. 2007. Ed. Universidad de Antioquia. Antioquia, 216-219.
- [5] http://www.iqb.es/diccio/h/images/hipocampo.jpg. Consultado en octubre de 2013.
- [6] http://teoriadelaidiologia.blogspot.mx/p/contenido-capitulo-2.html.Consultadoen marzo de 2013.
- [7] Pressman, Ingeniería del Software: Un enfoque práctico.Sexta Edición. 2005, Ed. Mc Graw Hill. México.100-115.
- [8] C. Date, An Introduction to Data Base Systems.2003. Ed Addison-Wesley. Estados Unidos. 54-69.
- [9] C. Grover, Flash CS6: The Missing Manual. 2012. Ed. O´Reilly. 23-45.
- [10] C. Schmitt, K. Simpson, HTML5 Cookbook. 2012. Ed. O´Reilly. 30-65.
- [11] http://www.cognifit.com.Consultado en marzo de 2013.
- [12] A. Cobo, P. Gómez, D. Pérez, R. Rocha, PHP y MySQL. Tecnologías para el desarrollo de aplicaciones web. 2005. Ediciones Díaz de Santos. 34.55.
- [13] D.Kroenke, Procesamiento de Bases de Datos; Fundamentos, Diseño e Implementación. Octava edición. 2003. Pearson Prentice Hall. 25-39.
- [14] http://bfvgprogramacion.blogspot.mx/2012/03/formas-normales-en-base-dedatos.html. Consultado en Octubre de 2013.
- [15] I. Jacobson, G.Booch, J.Rumbaugh, The Unified Software Development Process. Rational Software Corporation. 1999. Addison-Wesley. 23-30.

# **7. Autores**

L.C.C. María del Rayo Soto Reynoso obtuvo su título de Licenciada en Ciencias de la Computación en la Benemérita Universidad Autónoma de Puebla, Facultad de Ciencias de la Computación

M. en C. Meliza Contreras González obtuvo su título de Maestría en Ciencias de la Computación en la Benemérita Universidad Autónoma de Puebla, Facultad de Ciencias de la Computación.

M. en C. Pedro Bello López obtuvo su título de Maestría en Ciencias de la Computación en la Benemérita Universidad Autónoma de Puebla, Facultad de Ciencias de la Computación.

Sonia Ramos Olalla es estudiante de la Licenciatura en Ciencias de la Computación por Benemérita Universidad Autónoma de Puebla, Facultad de Ciencias de la Computación, y participa en el proyecto VIEP 2014, *"Aplicaciones de Computación Humana para el apoyo del pensamiento computacional"*.